## **SIUS** Support Anfrage

SIUS AG Im Langhag 1 | CH-8307 Effretikon | Switzerland Tel. +41 52 354 60 60 www.sius.com | admin@sius.com

Haben Sie bereits unseren Ratgeber auf sius.com/ratgeber besucht. Sie finden dort viele Antworten auf bereits gestellte Fragen.

Für eine Supportanfrage mit sofortiger Antwort benötigen wir die folgenden Angaben:

Bei fehlenden Angaben oder bei SIUS Besuch ohne Voranmeldung kann ein Mehraufwand auch bei Garantie / SV verrechnet werden.

### 1. Allgemeine Angaben

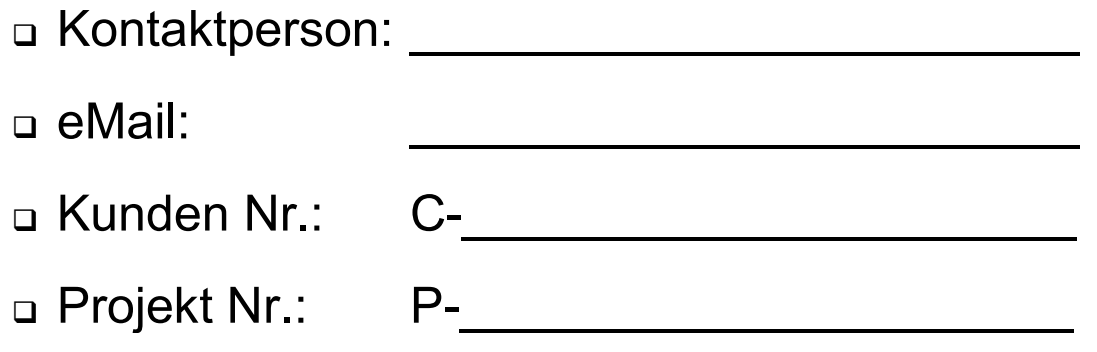

 $\mathcal{L}_\text{max}$  and  $\mathcal{L}_\text{max}$  and  $\mathcal{L}_\text{max}$  and  $\mathcal{L}_\text{max}$  and  $\mathcal{L}_\text{max}$ 

 $\mathcal{L}_\text{max}$  and  $\mathcal{L}_\text{max}$  and  $\mathcal{L}_\text{max}$  and  $\mathcal{L}_\text{max}$  and  $\mathcal{L}_\text{max}$ 

 $\mathcal{L}_\text{max}$  , and the contract of the contract of the contract of the contract of the contract of the contract of the contract of the contract of the contract of the contract of the contract of the contract of the contr

 $\mathcal{L}_\text{max}$  , and the contract of the contract of the contract of the contract of the contract of the contract of the contract of the contract of the contract of the contract of the contract of the contract of the contr

 $\mathcal{L}_\text{max}$  and  $\mathcal{L}_\text{max}$  and  $\mathcal{L}_\text{max}$  and  $\mathcal{L}_\text{max}$  and  $\mathcal{L}_\text{max}$ 

 $\mathcal{L}_\text{max}$  , and the contract of the contract of the contract of the contract of the contract of the contract of the contract of the contract of the contract of the contract of the contract of the contract of the contr

 $\mathcal{L}_\text{max}$  and  $\mathcal{L}_\text{max}$  and  $\mathcal{L}_\text{max}$  and  $\mathcal{L}_\text{max}$  and  $\mathcal{L}_\text{max}$ 

 $\mathcal{L}_\text{max}$  and  $\mathcal{L}_\text{max}$  and  $\mathcal{L}_\text{max}$  and  $\mathcal{L}_\text{max}$  and  $\mathcal{L}_\text{max}$ 

 $\mathcal{L}_\text{max}$  , and the contract of the contract of the contract of the contract of the contract of the contract of the contract of the contract of the contract of the contract of the contract of the contract of the contr

 $\mathcal{L}_\text{max}$  and  $\mathcal{L}_\text{max}$  and  $\mathcal{L}_\text{max}$  and  $\mathcal{L}_\text{max}$  and  $\mathcal{L}_\text{max}$ 

Kurze Schilderung des Problems:

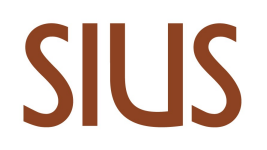

### Eingesetzte Geräte Typen, Serie Nummern

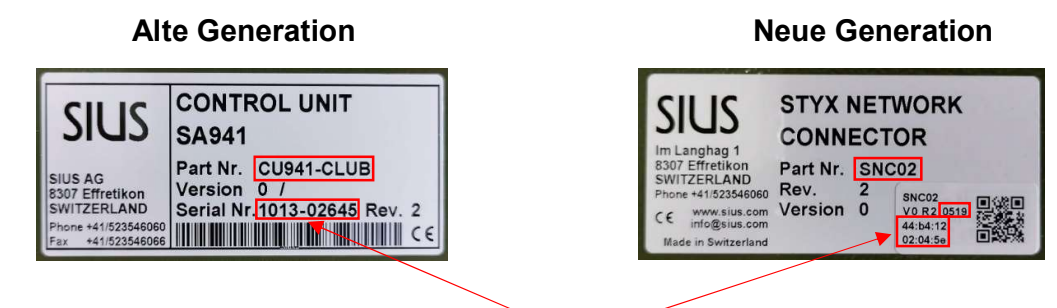

min. Part Nr. und eine Serie Nr. je Geräte-Typ

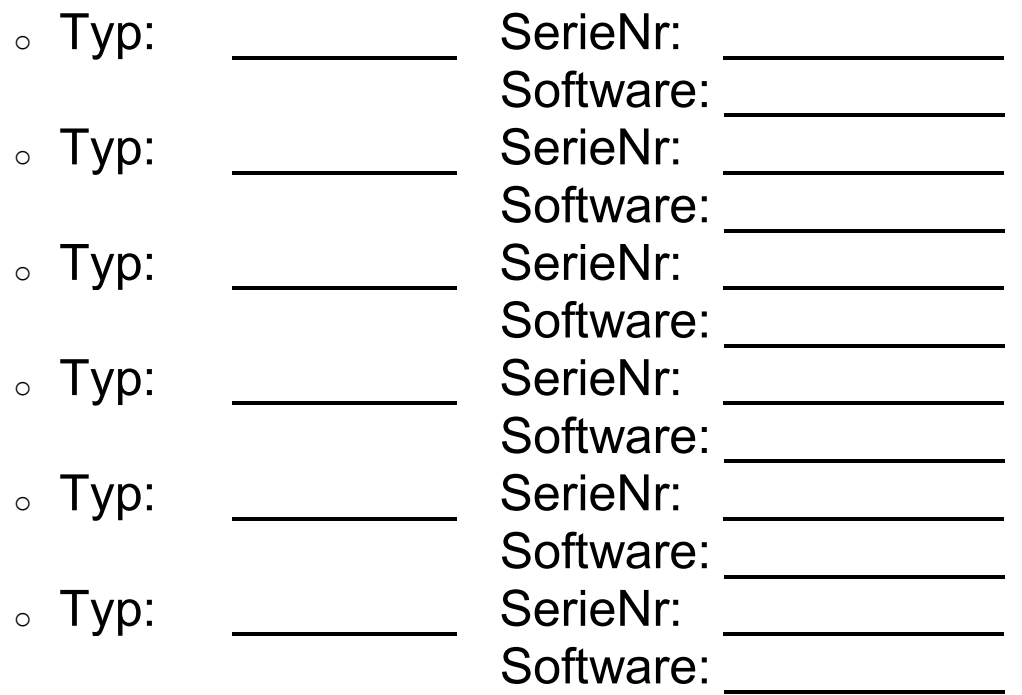

# **SIUS**

2. Test gemäss Handbuch

SIUS AG Im Langhag 1 | CH-8307 Effretikon | Switzerland Tel. +41 52 354 60 60 www.sius.com | admin@sius.com

#### D Durchführung der Tests gemäss SIUS Elektronische Trefferi Handbuch, siehe «Anleitung Installation, Inbetriebnahme, Wartung» auf www.sius.com -> Angabe der durchgeführten Wartung und Tests mit Abschnittnummer und Seitenzahl Test: Seite: \_\_\_\_\_ Abschnitt: Seite: \_\_\_\_\_ Abschnitt: \_\_\_ Seite: \_\_\_\_\_ Abschnitt: \_\_\_\_\_ Seite: \_\_\_\_\_ Abschnitt: \_\_\_\_\_ Seite: **Abschnitt:** Seite: \_\_\_\_\_ Abschnitt: \_\_\_\_\_ Seite: Abschnitt:

#### 3. Lokalisierung des Fehlers durch Geräte Wechsel

 Durch Wechseln der Geräte den Fehler lokalisieren. Achtung: Nicht vergessen, die Bahnnummer der Geräte (Bediengerät, Scheibe, etc.) anzupassen.

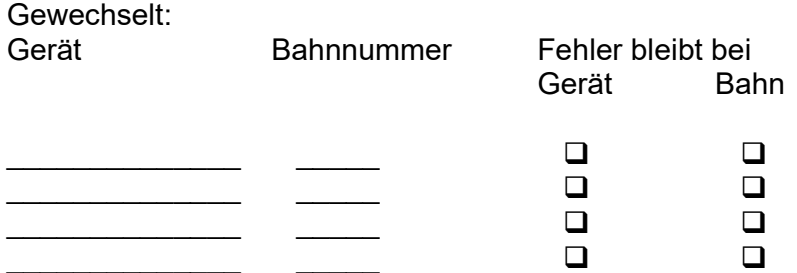

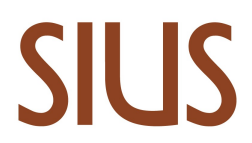

#### 4. Ausdrucke und Selbsttest

Aktueller Ausdruck, Wettkampf

Bild hier einfügen oder an eMail anhängen

#### $\Box$  Hilfe Ausdruck

o Taste: Help, Touch: System\ ">>" (Next Window) \Hilfe

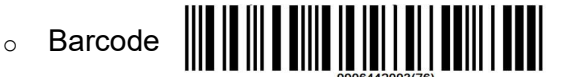

Bild hier einfügen oder an eMail anhängen

#### □ Scheiben Test Ausdruck

o Taste: System\Unterhalt\SelbstTest\ Scheiben Test

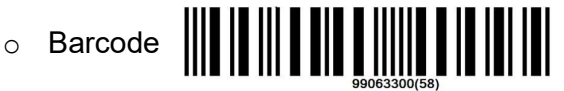

Bild hier einfügen oder an eMail anhängen

#### □ HexLOG

o Taste: System\Unterhalt\Rapporte\Log\Log Hex

$$
\circ \quad \text{Barcode} \quad \text{[\][\][\][\][\][\][\][\][\][\][\][\][\][\][\][\]]}
$$

Bild hier einfügen oder an eMail anhängen

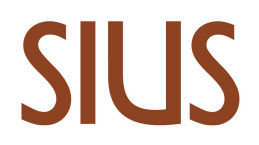

#### 5. Test der Optischen / Hybrid Scheiben

 LS10 / HS10 / HS2550 RangeChecker Daten (exkl. LS2550) -> Download: software.sius.com

Nach der Installation steht im Installationsverzeichnis eine Anleitung zur Verfügung

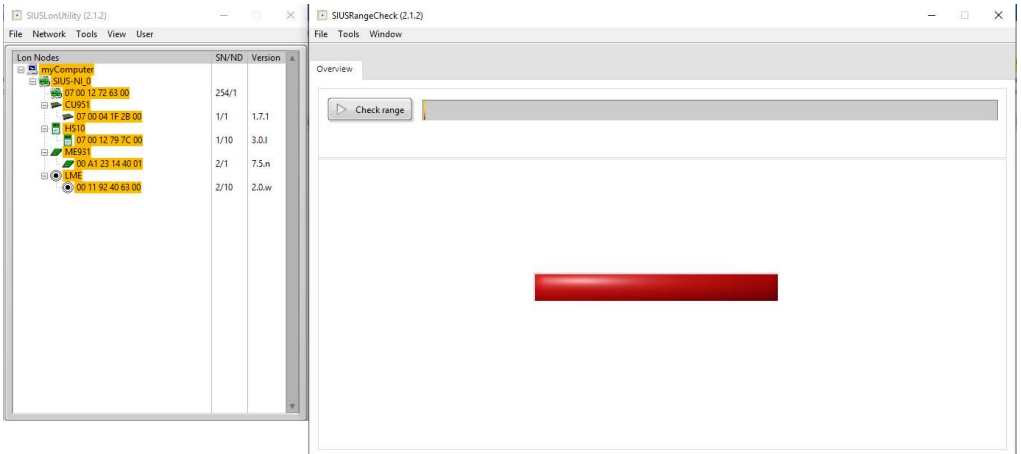

Datei an eMail anhängen

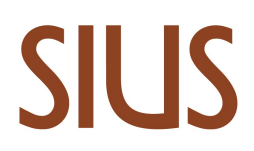

## □ LS2550 Range Board Daten **SIUS Cockpit SIUS** SIUS Cockpit starten Einloggen mit User Name: admin Password: 282806  $\frac{1}{2}$  and Range Configurator anwählen **SIUS**  $\equiv$   $\hat{\phi}$  facebook **HEALTH CHECK -**Bildschirm Kopie .<br>20 Sengah adapat dan bermula di grand.<br>20 Sedana aktif Kemberan at 20 Second. .<br>1781 Selephon Ryandardan at dan karakat.<br>1781 Selepas dan Kambungan di Laburan. .<br>Stanjeni postala se se Wir benötigen die Bildschirm Kopie der Zustände der Komponenten

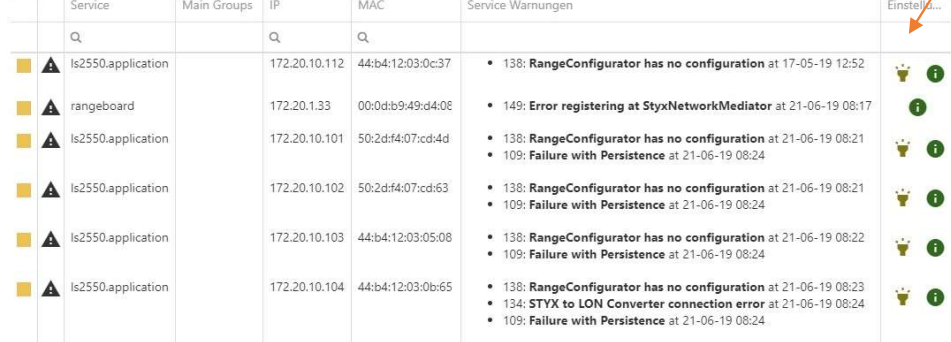

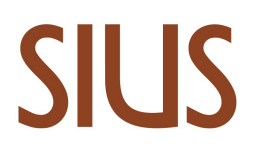

#### 6. Daten der Programme

- □ SIUSRank
	- o Kopie der Datenbank

#### 7. Blink - Code der LED

LED Blink - Code des defekten Gerätes als Video

Video Datei an eMail anhängen oder als «Drive-Link» hier einfügen

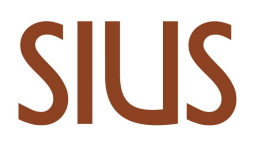

#### 8. Standrundgang

Anlagenrundgang als Video

Video Datei an eMail anhängen oder als «Drive-Link» hier einfügen

#### 9. Fotos

Fotos der Anlage und deren Verkabelung

Was möchten wir sehen? -> Diese Beispiel Bilder durch eigene ersetzten oder an eMail anhängen

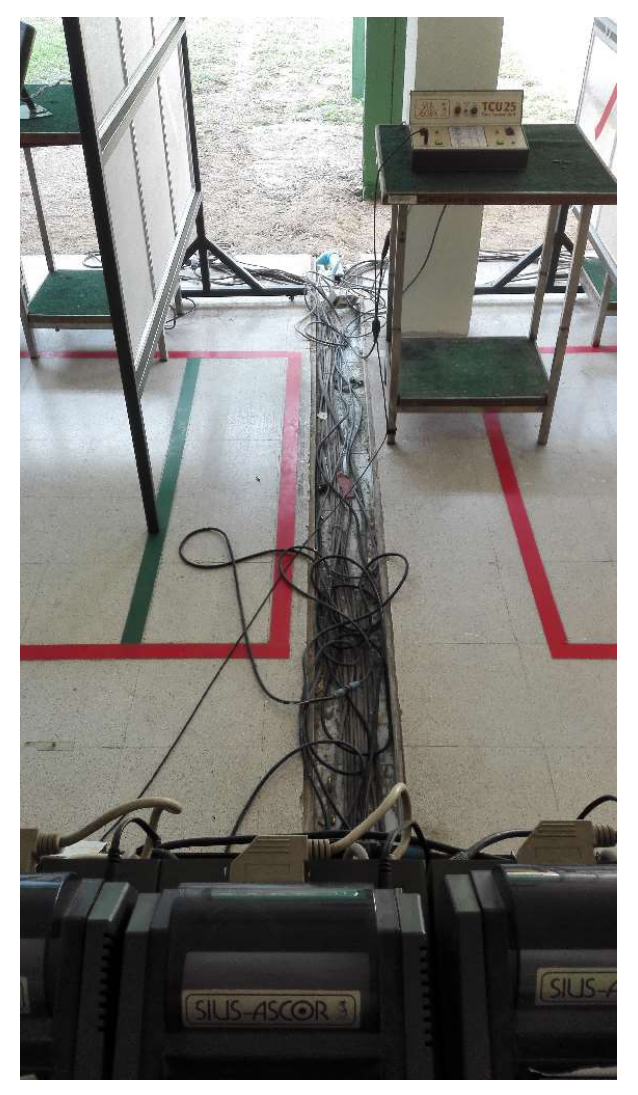

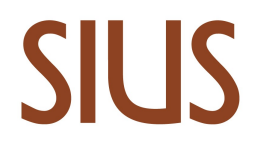

#### Fotos der Scheiben in der Übersicht

Was möchten wir sehen? -> Diese Beispiel Bilder durch eigene ersetzten oder an eMail anhängen

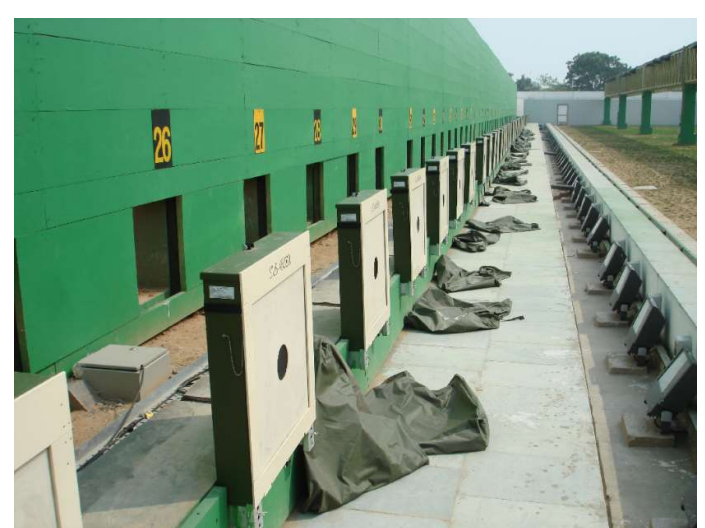

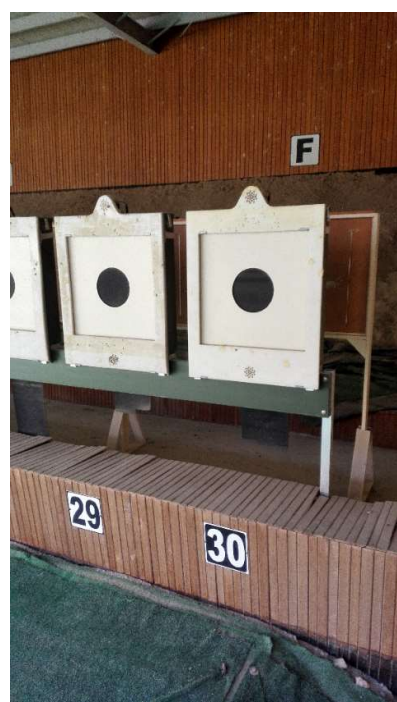

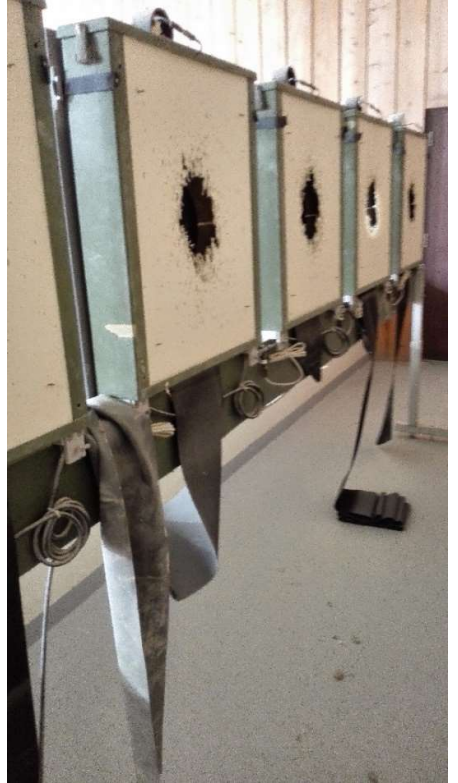

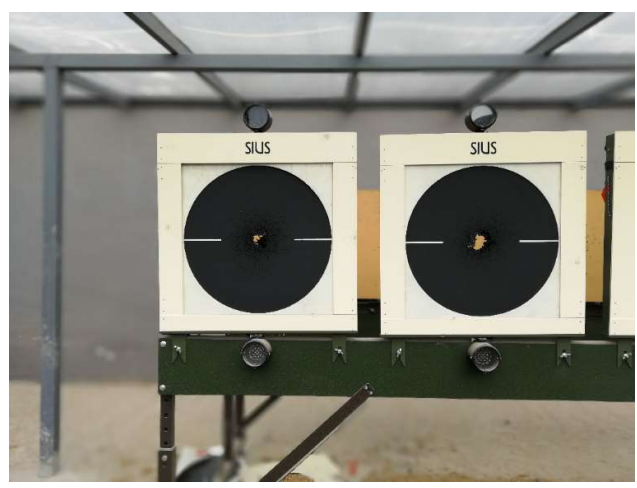

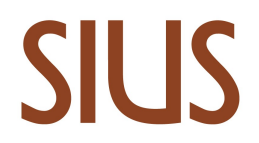

#### Fotos der Scheiben im Detail

Was möchten wir sehen? -> Diese Beispiel Bilder durch eigene ersetzten oder an eMail anhängen

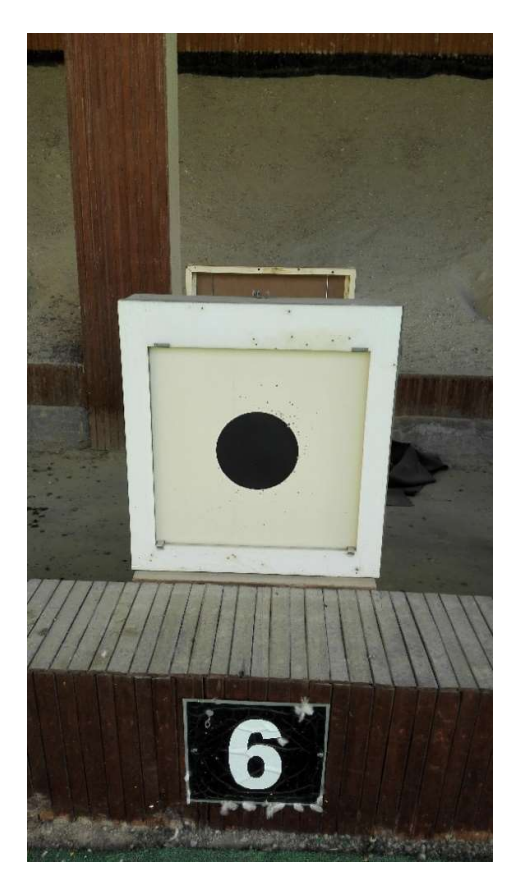

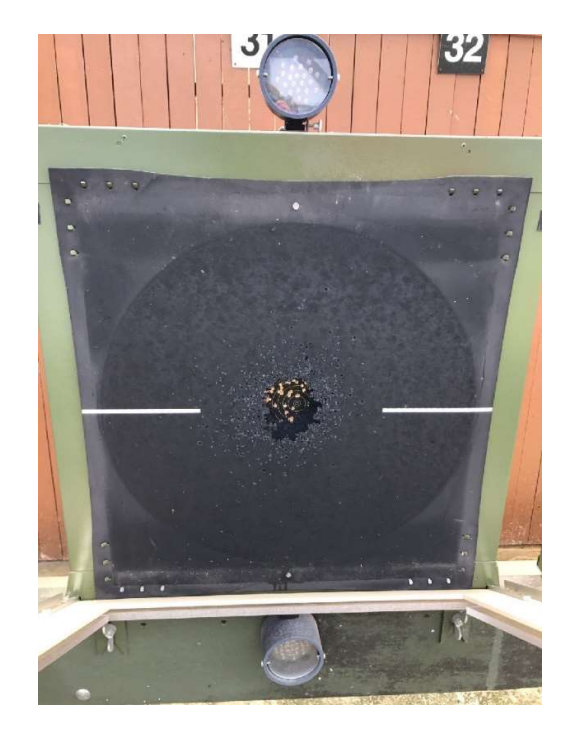

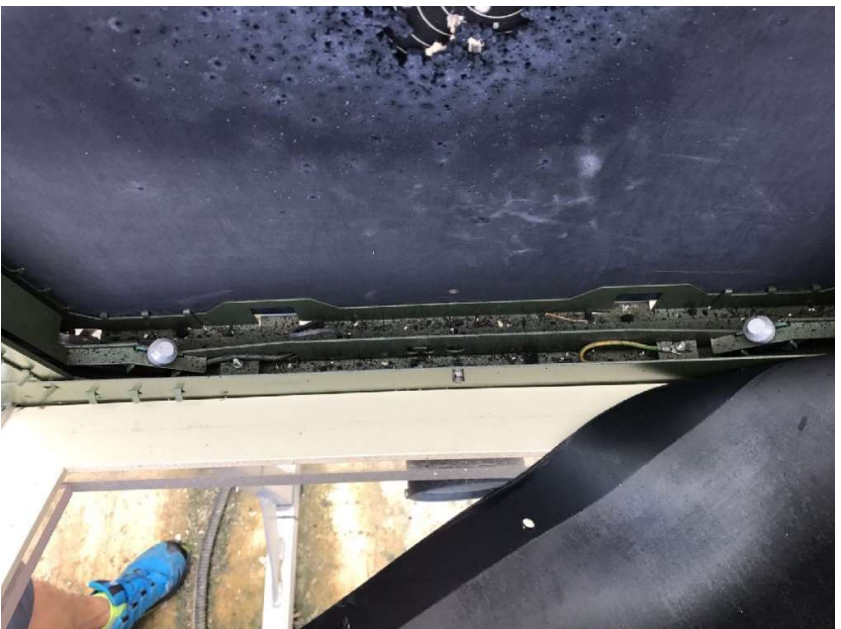